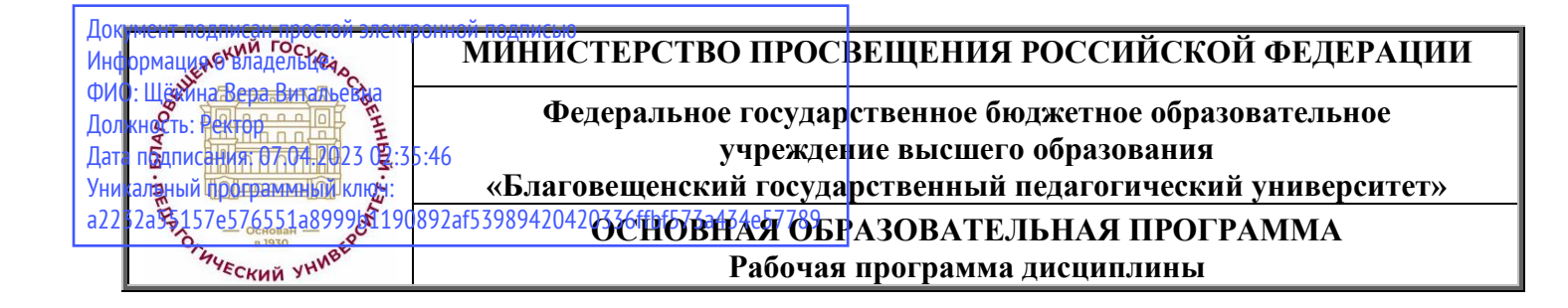

**УТВЕРЖДАЮ декан индустриально-педагогического факультета ФГБОУ ВО «БГПУ»**

**Н.В. Слесаренко «25» мая 2022 г.**

# **Рабочая программа дисциплины**

# **ГРАФИЧЕСКИЙ ДИЗАЙН**

# **Направление подготовки 44.03.05 ПЕДАГОГИЧЕСКОЕ ОБРАЗОВАНИЕ (с двумя профилями подготовки)**

**Профиль ДИЗАЙН Профиль ТЕХНОЛОГИЯ**

**Уровень высшего образования** 

# **БАКАЛАВРИАТ**

**Принята на заседании кафедры Изобразительного искусства и методики его преподавания (протокол № 9 от «25» мая 2022 г.)**

**Благовещенск 2022**

# **СОДЕРЖАНИЕ**

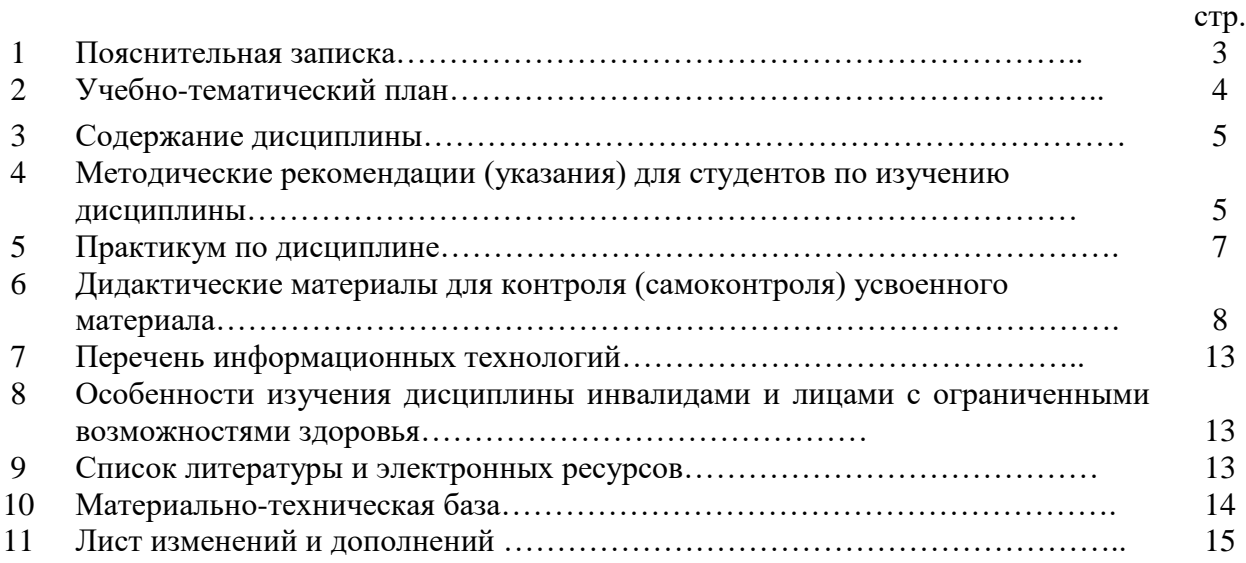

#### **1. ПОЯСНИТЕЛЬНАЯ ЗАПИСКА**

**1.1 Цель дисциплины**: формирование целостной системы знаний в области графического дизайна и современных компьютерных технологий, их возможностях и особенностях использования в сфере дизайна; привитие навыков использования, современных программноинструментальных средств в создании продуктов графического дизайна.

**1.2 Место дисциплины в структуре ООП**: Дисциплина «Графический дизайн» относится к дисциплинам обязательной части блока Б1 (Б1.О.8) учебного плана основных образовательных программ по направлению подготовки бакалавра 44.03.05 «Педагогическое образование», профиль «Дизайн», профиль «Технология».

Дисциплина «Графический дизайн» органично продолжает изучение материала, полученного студентами на занятиях по «Рисунок», «Живопись», «Композиция», «Основы Цветоведение и колористика», «Перспектива», «Проектирование в дизайне» развивает знания, умения, навыки, сформированные в предыдущих семестрах, а также формирует знания, умения, навыки работы в цифровой среде.

Освоение дисциплины «Графический дизайн» является расширением и применением навыков изобразительного искусства в новых форматах художественной деятельности

#### **1.3 Дисциплина направлена на формирование следующих компетенций:**

**ОПК-8.** Способен осуществлять педагогическую деятельность на основе специальных научных знаний, **индикаторами** достижения которой является:

ОПК-8.3 Демонстрирует специальные научные знания в том числе в предметной области.

**ПК-2.** Способен осуществлять педагогическую деятельность по профильным предметам (дисциплинам, модулям) в рамках программ основного общего, среднего общего и дополнительного образования, **индикаторами** достижения которой является:

ПК-2.1 Владеет теоретическими основами изобразительного и декоративно-прикладного искусства.

ПК-2.2 Владеет инструментарием, методами, приемами и практическими навыками работы в изобразительном и декоративно-прикладном искусстве (по видам) и компьютерной графике.

ПК-2.3 Владеет навыками реалистического изображения с натуры: натюрморта, пейзажа, портрета, фигуры человека.

ПК-2.4 Готов реализовывать изобразительные навыки в работе над композицией в живописи, графике, декоративно-прикладном искусстве.

ПК-2.5 Готов к самостоятельной художественно-творческой деятельности в области изобразительного и декоративно-прикладного искусства, компьютерной графики.

**1.4 Перечень планируемых результатов обучения**. В результате изучения дисциплины студент должен

#### **- знать**:

- особенности, достоинства и недостатки растровой графики;
- особенности, достоинства и недостатки векторной графики;
- методы описания цветов в компьютерной графике цветовые модели;
- способы получения цветовых оттенков на экране;
- методы сжатия графических данных;
- назначение и функции различных графических программ;
- вид полиграфической продукции

**- уметь**:

- уметь создавать и обрабатывать растровые и векторные графические изображения
- грамотно излагать теоретические основы компьютерной графики, различать отдельные виды дизайн продукции;
- создавать цифровую живопись, графику и коллажи, макеты полиграфической продукции. **- владеть**:
- владеть принципами формирования цифрового изображения;
- владеть навыками выполнять эскизы на компьютере;
- навыками в создании графических изображений в системах растровой и векторной графики;
- навыками работы в графических редакторах;
- владеть профессиональными приемами рисования;
- владеть навыками создания макетов полиграфической продукции.

**1.5 Общая трудоемкость дисциплины** «Графический дизайн» составляет в 3 семестре 3 зачетных единицы (далее – ЗЕ) (108 часа) и в 4 семестре 2 зачетных единицы (72 часа)

Программа предусматривает изучение материала на лекциях и лабораторных занятиях. Предусмотрена самостоятельная работа студентов по темам и разделам. Проверка знаний осуществляется фронтально, индивидуально.

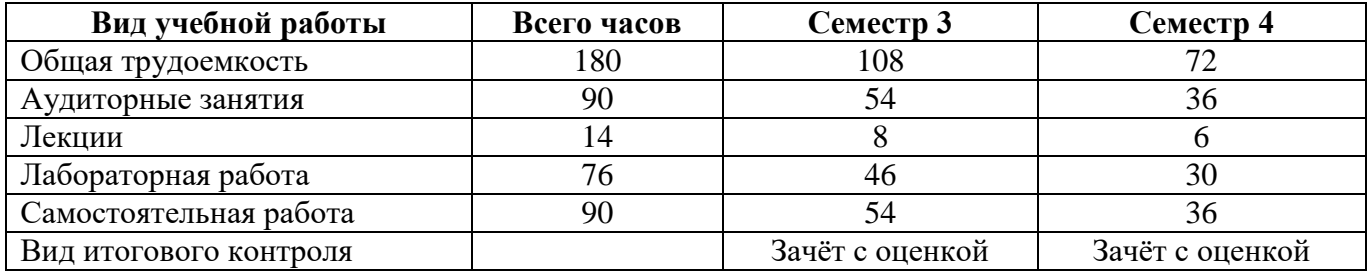

#### **Объем дисциплины и виды учебной деятельности**

# **2. УЧЕБНО-ТЕМАТИЧЕСКИЙ ПЛАН**

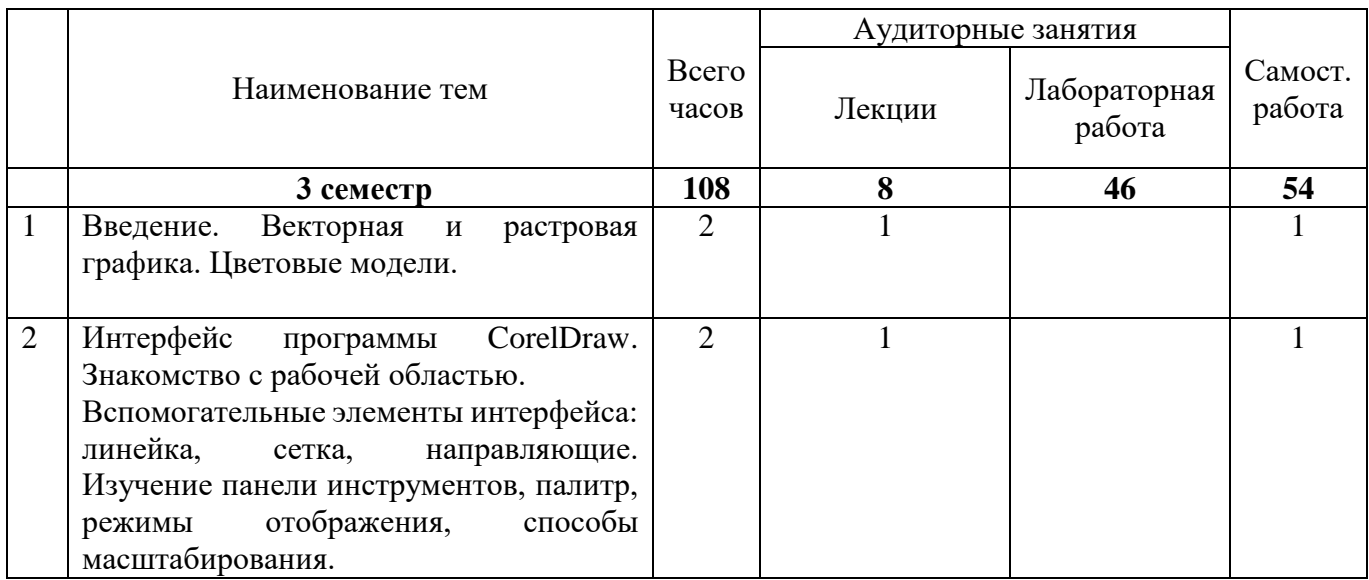

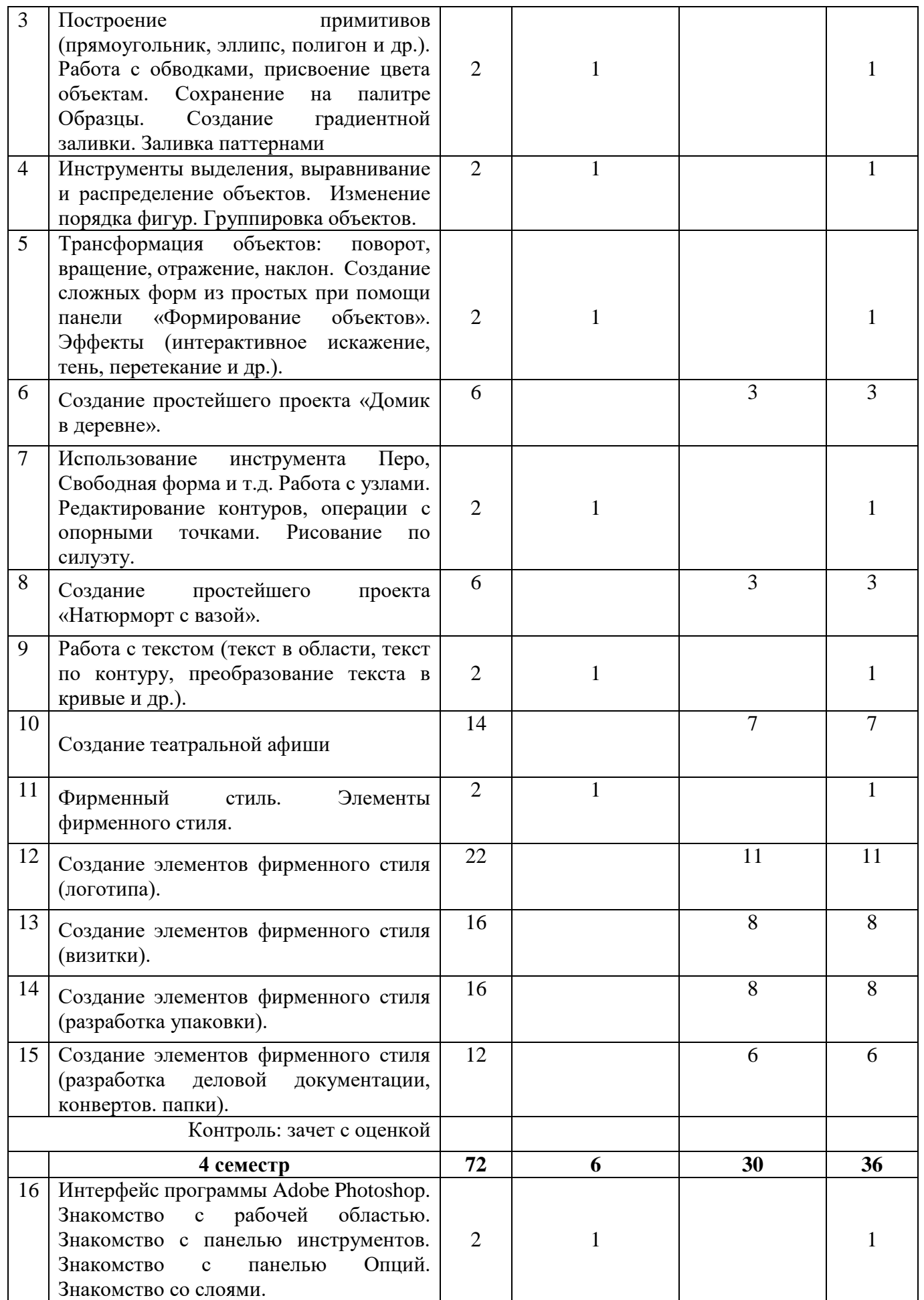

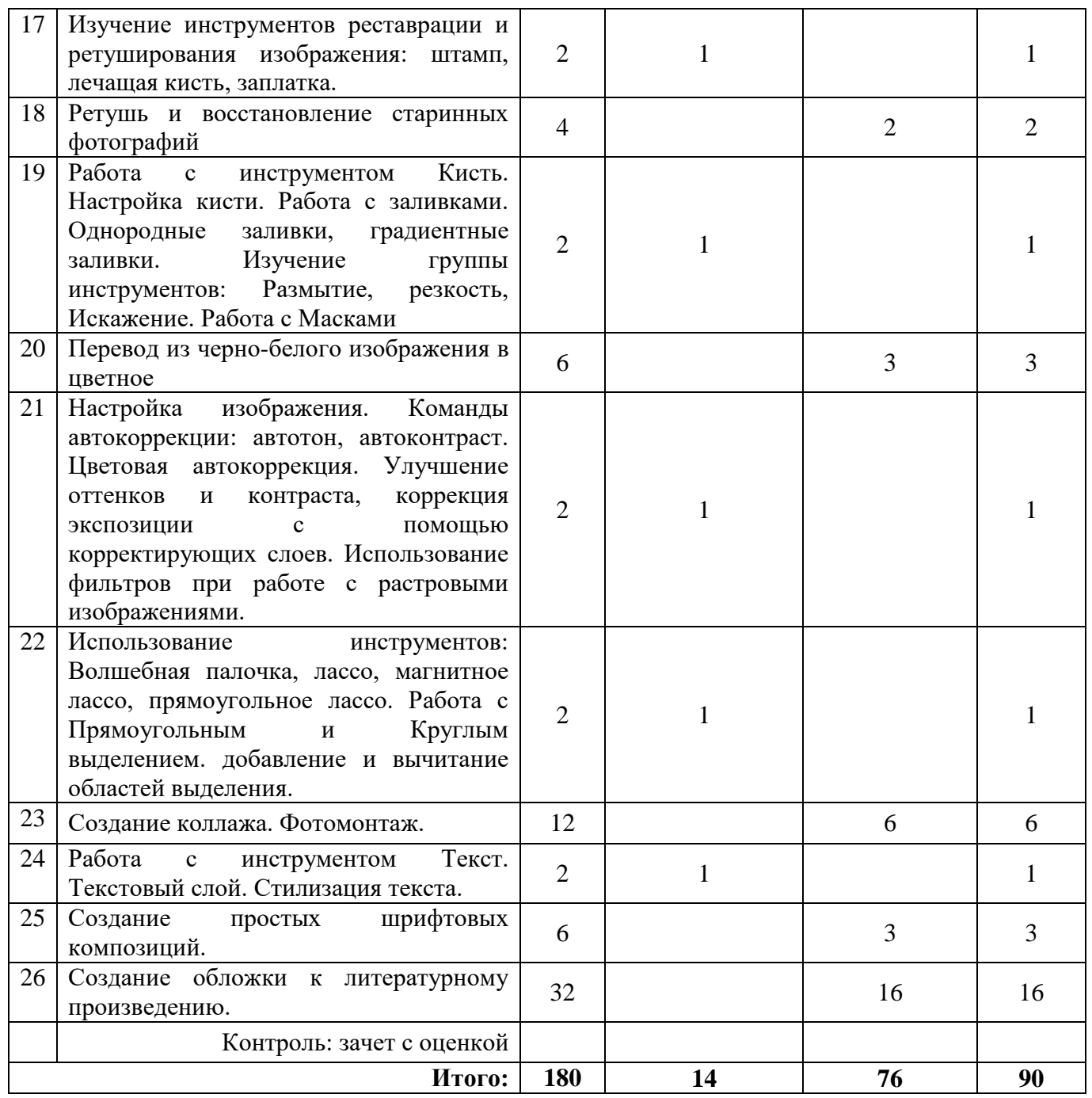

# **2.1 Интерактивное обучение по дисциплине «Графический дизайн»**

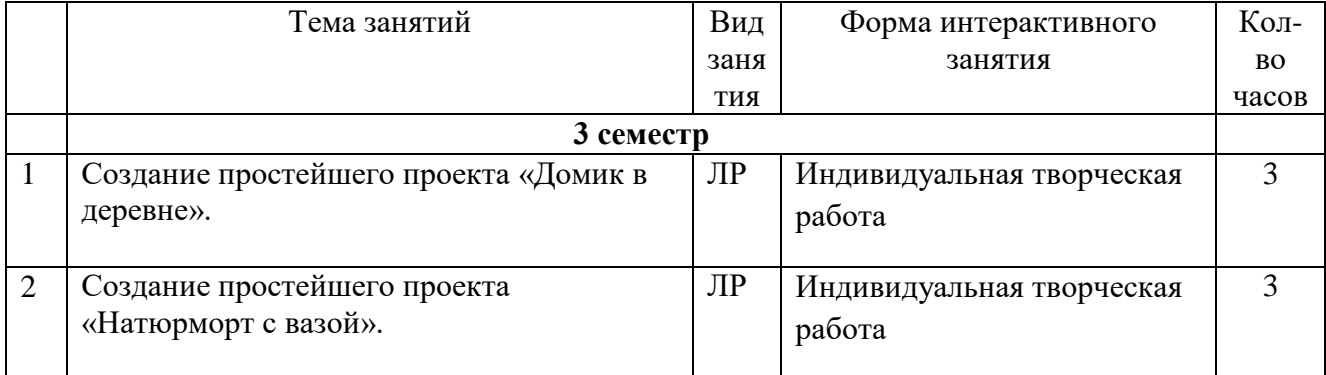

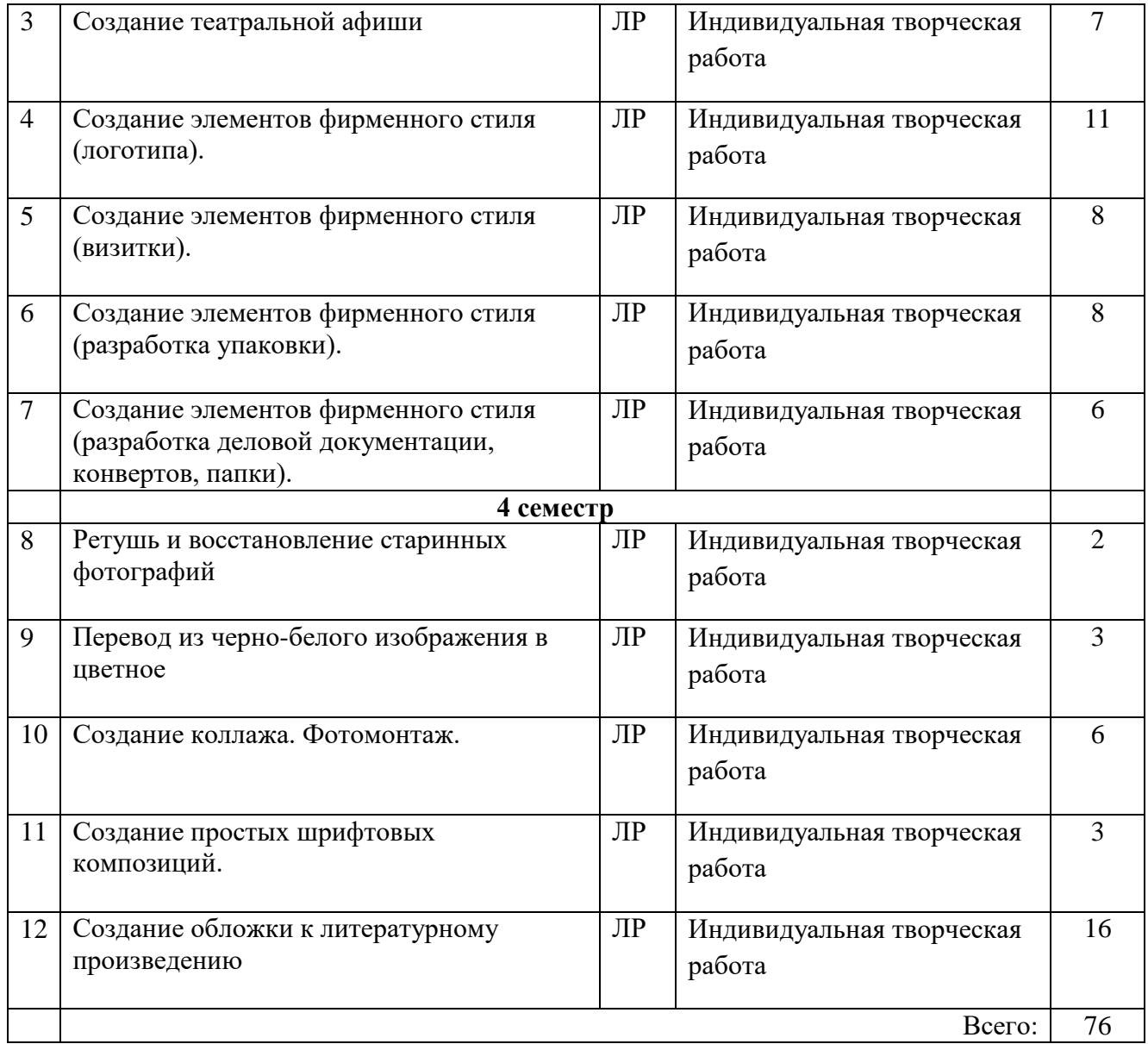

# **3 СОДЕРЖАНИЕ ДИСЦИПЛИНЫ**

#### **3 семестр**

#### **Тема 1. Введение. Векторная и растровая графика. Цветовые модели.**

*Цель*: Знакомство с образовательной программой. Правила техники безопасности и поведения в кабинете компьютерной графики. Обзор графических редакторов, достоинства и недостатки растровой и векторной графики. Описание цветовых оттенков на экране монитора (цветовые модели). Цветовая модель RGB. Цветовая модель CMYK.

*Задачи*: Объяснить правила техники безопасности и поведения в компьютерном классе. Инструктаж. Знакомство с программой курса. Сравнение растровой и векторной графики. Особенности растровых и векторных программ. Кодирование цвета в различных цветовых моделях.

# **Тема 2. Интерфейс программы CorelDraw. Знакомство с рабочей областью. Вспомогательные элементы интерфейса: линейка, сетка, направляющие. Изучение панели**

**инструментов, палитр, режимы отображения, способы масштабирования.** *Цель*: Знакомство с программой CorelDRAW. Настройка программного интерфейса.

Знакомство с линейкой, сеткой, направляющими. Знакомство с панелями инструментов и палитр. *Задачи*: Показать расположения панели инструментов, настроек инструментов, панели

слоев, палитры. Показать способы масштабирования рабочего пространства. Показать

возможности вспомогательных элементов интерфейса: линейки, сетки, направляющих. Показать основные принципы работы в CorelDRAW.

# **Тема 3. Построение примитивов (прямоугольник, эллипс, полигон и др.). Работа с обводками, присвоение цвета объектам. Сохранение на палитре Образцы. Создание градиентной заливки. Заливка паттернами**

*Цель*: Знакомство с панелью геометрических примитивов и панелью их характеристик: обводка, заливка.

*Задачи:* Научить созданию основных геометрических форм. Работа с цветом. Выбор цвета и цветовые библиотеки. Редактирование цвета. Заливки градиентные и узорные. Создание новых узоров. Копирование свойств заливки и обводки.

# **Тема 4. Инструменты выделения, выравнивание и распределение объектов. Изменение порядка фигур. Группировка объектов.**

*Цель*: Знакомство со способами распределять, выравнивать и упорядочивать объекты. *Задачи:* Научить выделению, выравниванию и распределению объектов. Копирование объектов. Упорядочение размещения объектов. Научить способам группировки и соединения объектов.

# **Тема 5. Трансформация объектов: поворот, вращение, отражение, наклон. Создание сложных форм из простых при помощи панели «Формирование объектов». Эффекты (интерактивное искажение, тень, перетекание и др.).**

*Цель:* Знакомство со способами изменения геометрии объекта с помощью инструментов редактирования формы. Создание сложных форм из простых. Знакомство с приемами художественной работы с объектами.

*Задачи:* Изучить инструменты редактирования и трансформации объектов. Изучить возможности панели «Формирование объектов». Изучить возможности группы инструментов: Прозрачность объекта, Создание тени, Градиентные сетки, Эффект перетекания объектов, Добавление перспективы и т.д.

### **Тема 6. Создание простейшего проекта «Домик в деревне».**

*Цель:* Закрепить полученные знания по использованию инструментов работы с графическими примитивами.

*Задачи:* Создать композицию с использованием простых геометрически фигур. Использовать масштабирование, верчение, свободное трансформирование, инструменты формирования и группировки объектов, различные заливки, обводки и эффекты.

### **Тема 7. Использование инструмента Перо, Свободная форма и т.д. Работа с узлами. Редактирование контуров, операции с опорными точками. Рисование по силуэту.**

*Цель:* Знакомство с инструментами свободного рисования и редактирования узлов.

*Задачи:* Изучить инструменты: Перо, Свободная форма, Безье и др. Изучить основные принципы работы с узлами и контуром.

### **Тема 8. Создание простейшего проекта «Натюрморт с вазой».**

*Цель:* Закрепить полученные знания по использованию инструментов свободного рисования и редактирования узлов.

*Задачи:* Создать композицию с использованием инструментов свободного рисования.

# **Тема 9. Работа с текстом (текст в области, текст по контуру, преобразование текста в кривые и др.).**

*Цель*: Знакомство с инструментами для работы с текстом.

*Задачи:* Изучить возможности инструмента «Текст». Параграф и Фигурный текст. Привязка текста к контуру. Преобразование текста в кривые. Редактирование текста.

#### **Тема 10. Создание театральной афиши**

*Цель:* Закрепить полученные знания по использованию инструмента «Текст».

*Задачи:* Создать шрифтовую композицию с применением инструмента «Текст», геометрических примитивов и инструментов свободного рисования.

### **Тема 11. Фирменный стиль. Элементы фирменного стиля.**

*Цель:* Знакомство с понятием Фирменный стиль. *Задачи:* Изучить элементы фирменного стиля их особенности и предназначения.

### **Тема 12. Создание элементов фирменного стиля (логотипа).**

*Цель:* Создание элементов фирменного стиля. *Задачи:* Используя навыки работы в CorelDRAW разработать и создать логотип.

#### **Тема 13. Создание элементов фирменного стиля (визитки).**

*Цель:* Создание элементов фирменного стиля. *Задачи:* Используя навыки работы в CorelDRAW разработать и создать макет визитки.

#### **Тема 14. Создание элементов фирменного стиля (разработка упаковки).**

*Цель:* Создание элементов фирменного стиля. *Задачи:* Используя навыки работы в CorelDRAW разработать и создать макет упаковки.

#### **Тема 15. Создание элементов фирменного стиля (разработка деловой документации, конвертов, папки).**

*Цель:* Создание элементов фирменного стиля.

*Задачи:* Используя навыки работы в CorelDRAW разработать и создать макеты деловой документации, конвертов, папки.

# **4 семестр**

# **Тема 16. Интерфейс программы Adobe Photoshop. Знакомство с рабочей областью. Знакомство с панелью инструментов. Знакомство с панелью Опций. Знакомство со слоями.**

*Цель:* Знакомство с интерфейсом программы Adobe Photoshop и основными принципами работы в ней.

*Задачи:* Изучить основные панели программы. Особенности меню. Рабочее поле. Организация панели инструментов. Панель свойств. Панель слоев. Изучить принципы работы со слоями. Общие сведения о слоях. Просмотр информации на палитре Слои, переименование, дублирование, удаление. Изменение порядка слоев. Изменение непрозрачности и режима перехода слоя. Смешивание слоев. Стили слоя. Слияние слоев. Операции над слоями: перемещение, масштабирование, вращение, зеркальное отражение, объединение.

### **Тема 17. Изучение инструментов реставрации и ретуширования изображения: штамп, лечащая кисть, заплатка.**

*Цель:* Изучение инструментов реставрации и ретуши.

*Задачи:* Знакомство с инструментами реставрации и ретуши: Штамп, Заплатка и т.д., с их возможностями и настройками. Проблемы старых фотографий (удаление царапин, трещин, рваных краев, пятен, оттенков, ненужных элементов).

### **Тема 18. Ретушь и восстановление старинных фотографий**

*Цель:* Закрепить знания по работе с инструментами реставрации. *Задачи:* Восстановить и отреставрировать старую фотографию

### **Тема 19. Работа с инструментом Кисть. Настройка кисти. Работа с заливками. Однородные заливки, градиентные заливки. Изучение группы инструментов: Размытие, резкость, Искажение. Работа с Масками**

*Цель:* Знакомство с инструментами рисования, заливки и принципами работы с масками. *Задачи:* Научить использовать все возможность инструментов рисования: Карандаш, Кисть, Ластик. Изучит способы настройки параметров инструментов: меню «Кисть» (Brush), режим (Mode), непрозрачность (Opacity), нажим (Flow). Изучить виды кистей: Контурная, Текстурирующая, Специальная, для покраски, создания формы, отрисовки теней. Изучить инструменты Заливка, Пипетка, Градиент. Заливки трех типов: равномерная — раскраска области заливки одним цветом; шаблонная — заполнение области заливки мозаичным узором, составленным из элементов выбранного шаблона; градиентная — заливка плавным переходом цвета (градиентом), по заданному правилу. Изучить группу инструментов: Размытие, резкость, Искажение. Научить работе с масками.

#### **Тема 20. Перевод из черно-белого изображения в цветное**

*Цель:* Закрепить знания по работе с масками и инструментами рисования. *Задачи:* Восстановить цвет черно-белой фотографии

### **Тема 21. Настройка изображения. Команды автокоррекции: автотон, автоконтраст. Цветовая автокоррекция. Улучшение оттенков и контраста, коррекция экспозиции с помощью корректирующих слоев. Использование фильтров при работе с растровыми изображениями.**

*Цель:* Знакомство со способами редактирования растрового изображения.

*Задачи:* Изучить способы настройки изображения. Понятие тонового диапазона изображения. График распределения яркостей пикселей (гистограмма). Основная задача тоновой коррекции. Команды тоновой коррекции. Взаимосвязь цветов в изображении. Принцип цветовой коррекции. Улучшение оттенков и контраста, коррекция экспозиции с помощью корректирующих слоев. Цветовая автокоррекция.

### **Тема 22. Использование инструментов: Волшебная палочка, лассо, магнитное лассо, прямоугольное лассо. Работа с Прямоугольным и Круглым выделением. Добавление и вычитание областей выделения.**

*Цель:* Знакомство со способами выделения фрагмента растрового изображения.

*Задачи:* Изучить инструменты выделения и их настройки. Разобрать особенности каждого способа выделения. Способы редактирования области выделения: размытие, расширение, сжатие, добавление и вычитание областей выделения.

### **Тема 23. Создание коллажа. Фотомонтаж.**

*Цель:* Закрепить знания по работе со слоями и инструментами выделения. *Задачи:* Создать коллаж.

### **Тема 24. Работа с инструментом Текст. Текстовый слой. Стилизация текста.**

*Цель:* Знакомство с инструментом Текст и способами стилизации текста.

*Задачи:* Изучить инструмент Текст. Способы редактирования текста. Эффекты текстового

слоя.

### **Тема 25. Создание простых шрифтовых композиций.**

*Цель:* Закрепить знания по работе с инструментом Текст и способами стилизации текста. *Задачи:* Создать шрифтовую композицию.

### **Тема 26. Создание обложки к литературному произведению.**

*Цель:* Закрепить знания по работе в программе Adobe Photoshop.

*Задачи:* Создать обложку к литературному произведению используя все возможности программы Adobe Photoshop.

# **4.МЕТОДИЧЕСКИЕ РЕКОМЕНДАЦИИ (УКАЗАНИЯ) ДЛЯ СТУДЕНТОВ ПО ИЗУЧЕНИЮ ДИСЦИПЛИНЫ**

#### **4.1 Общие методические рекомендации**

Материалы учебной дисциплины предоставляют возможность студентам получить представление в области современных компьютерных технологий, их возможностях и особенностях использования в сфере искусства; привитие навыков использования, совре-менных программноинструментальных средств в создании художественных произведе-ний.

Содержание методических рекомендаций отражает ряд важных аспектов:

- рекомендации по использованию материалов учебной дисциплины;

- рекомендации по работе с литературой;

- разъяснения и примеры, необходимые для качественного выполнения заданий практикума.

Практикум по дисциплине включает:

- тематику и план лабораторных занятий;

- краткие теоретические и учебно-методические материалы по каждой теме, позво-ляющие студенту ознакомиться с вопросами, обсуждаемыми на практическом занятии;

- список литературы, необходимой для целенаправленной подготовки студентов к каждому занятию.

Список литературы – расширенный и позволяет использовать материалы не только для подготовки к аудиторным занятиям, но и для организации самостоятельной работы, а также для расширения собственных представлений по отдельным аспектам изучаемой дисциплины.

#### **4.2 Методические рекомендации по подготовке к лекциям**

Одной из форм организации учебной деятельности является лекция, позволяющая дать систематизированные основы научных знаний по дисциплине.

При изучении и проработке теоретического материала необходимо:

- повторить законспектированный на лекционном занятии материал и дополнить его с учетом рекомендованной по данной теме литературы;

- при самостоятельном изучении теоретической темы сделать конспект, используя рекомендованную литературу.

#### **4.3 Методические рекомендации по подготовке к лабораторным занятиям.**

В структуре дисциплины лабораторные занятия следуют за теоретическими, что яв-ляется важным условием для усвоения учебного материала.

При проведении лабораторных занятий рекомендуется использовать звеньевую и индивидуальную форму организации, так как во время лабораторных занятий необходимо наглядно демонстрировать поэтапное выполнение тех или иных изображений.

При организации занятий полезно начинать с показа больших, красочных работ, выполненных либо самим преподавателем, либо старшекурсниками, тем самым, убедив их в том, что они могут выполнить что-то еще более эффектное.

При проведении занятий важно создать творческую атмосферу, чтобы развить и реа-лизовать творческие способности студентов. Для этого следует соблюдать ряд условий:

Для развития самостоятельности важно, чтобы задания не носили целиком исполни-тельного характера, а допускали некоторые варианты.

- подведение студентов к творческой идее или прямая постановка перед ними задач творческого характера.

- стимулирование творческой деятельности.

Творчество само по себе стимулирует деятельность студентов, так как оно связано с решением интересных лабораторных задач. Стимулирование достигается также поощре-нием преподавателя, популяризация достижений и т.д. Например, завершение изучения курса выставкой текущих, творческих, работ студентов может стимулировать высокие результаты итогов обучения.

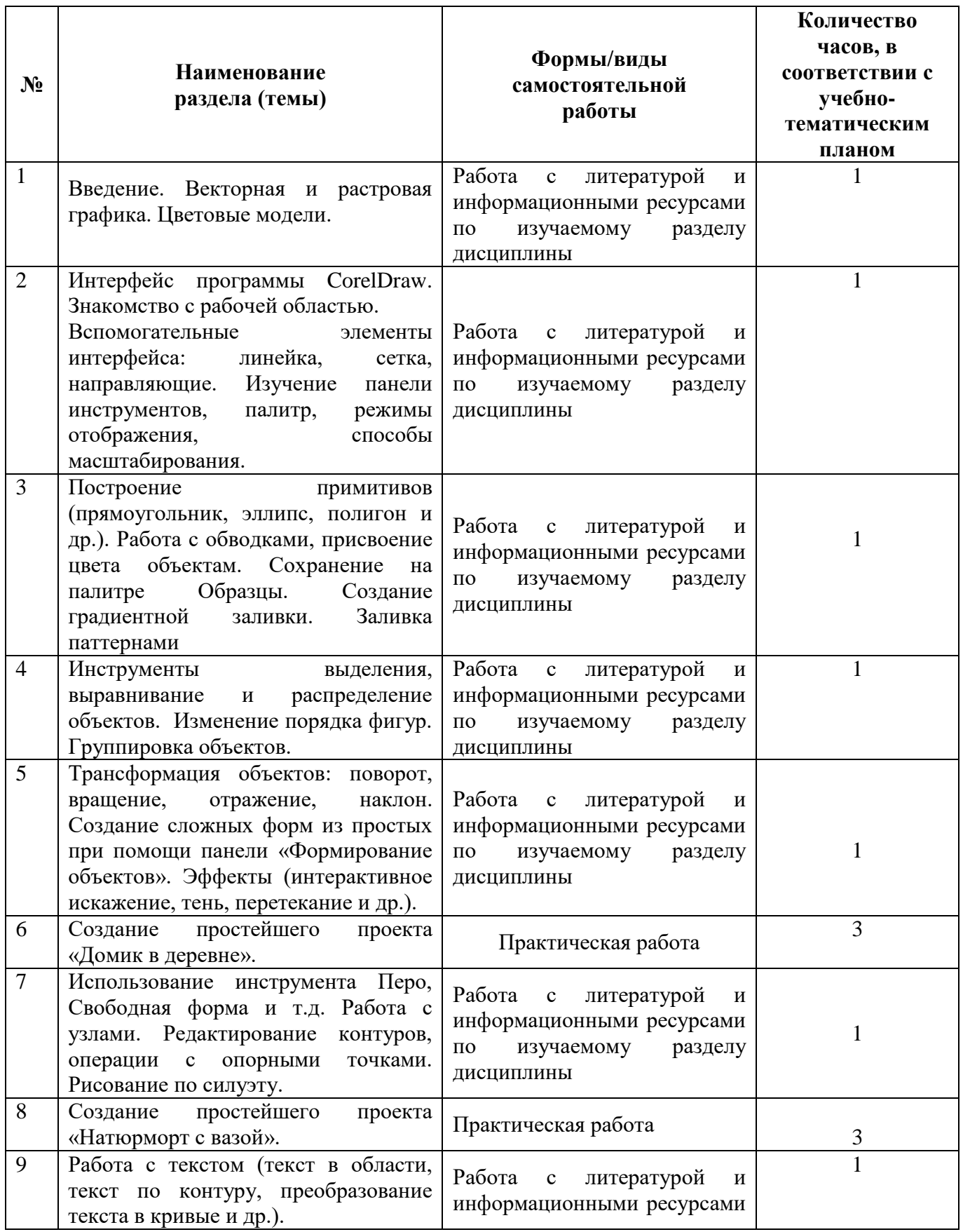

# **Учебно-методическое обеспечение самостоятельной работы студентов по дисциплине (очная форма обучения)**

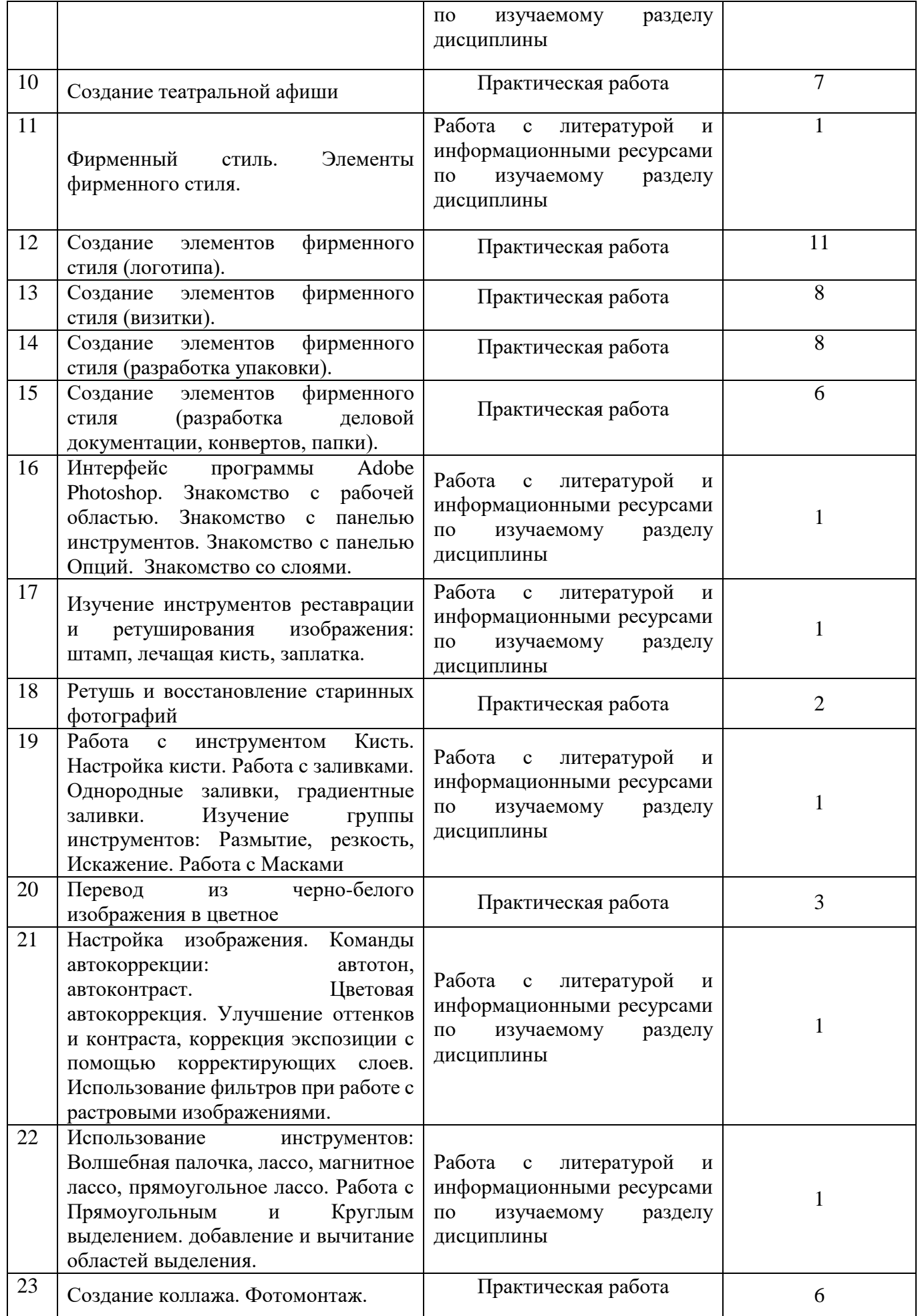

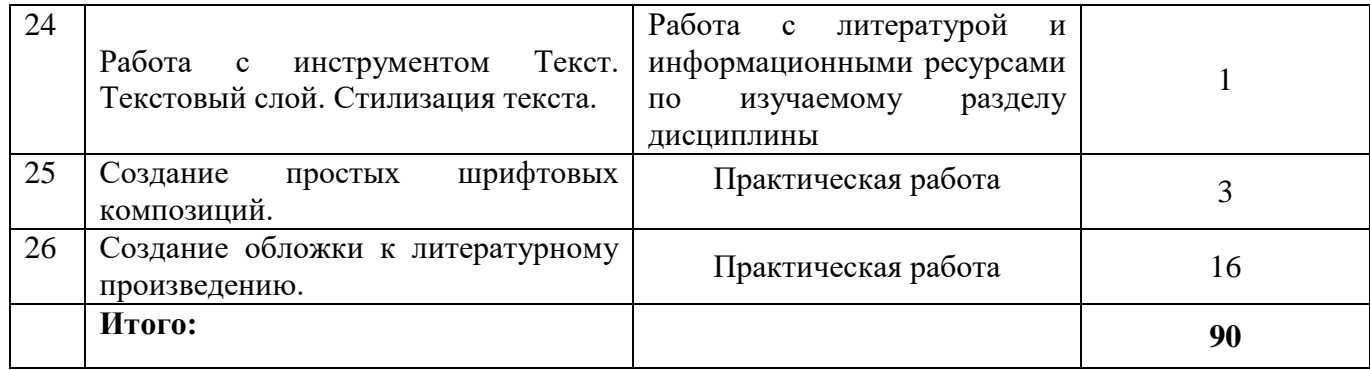

# **5. ПРАКТИКУМ ПО ДИСЦИПЛИНЕ**

#### **Лабораторная работа № 1. Создание простейшего проекта «Домик в деревне».**

*Задание:* Создать композицию с использованием простых геометрически фигур. Использовать масштабирование, верчение, свободное трансформирование, инструменты формирования и группировки объектов, различные заливки, обводки и эффекты.

#### **Лабораторная работа № 2. Создание простейшего проекта «Натюрморт с вазой».**

*Задание:* Создать композицию с использованием инструментов свободного рисования.

#### **Лабораторная работа № 3. Создание театральной афиши**

*Задание:* Создать шрифтовую композицию с применением инструмента «Текст», геометрических примитивов и инструментов свободного рисования.

#### **Лабораторная работа № 4. Создание элементов фирменного стиля (логотипа).**

*Задание:* Используя навыки работы в CorelDRAW разработать и создать логотип.

#### **Лабораторная работа № 5. Создание элементов фирменного стиля (визитки).** *Задание:* Используя навыки работы в CorelDRAW разработать и создать макет визитки.

### **Лабораторная работа № 6. Создание элементов фирменного стиля (разработка упаковки).**

*Задание:* Используя навыки работы в CorelDRAW разработать и создать макет упаковки.

### **Лабораторная работа № 7. Создание элементов фирменного стиля (разработка деловой документации, конвертов, папки).**

*Задание:* Используя навыки работы в CorelDRAW разработать и создать макеты деловой документации, конвертов, папки.

**Лабораторная работа № 8. Ретушь и восстановление старинных фотографий**  *Задание:* Восстановить и отреставрировать старую фотографию

**Лабораторная работа № 9. Перевод из черно-белого изображения в цветное** *Задание:* Восстановить цвет черно-белой фотографии

**Лабораторная работа № 10. Создание коллажа. Фотомонтаж.** *Задание:* Создать коллаж из нескольких отдельных изображений.

.

#### **Лабораторная работа № 11. Создание простых шрифтовых композиций.**

*Задание:* Создать шрифтовую композицию.

### **Лабораторная работа № 12. Создание обложки к литературному произведению.**

*Задание:* Создать обложку к литературному произведению используя все возможности программы Adobe Photoshop.

# **6.ДИДАКТИЧЕСКИЕ МАТЕРИАЛЫ ДЛЯ КОНТРОЛЯ(САМОКОНТРОЛЯ) ИЗУЧЕННОГО МАТЕРИАЛА**

### **6.1Оценочные средства, показатели и критерии оценивания компетенций**

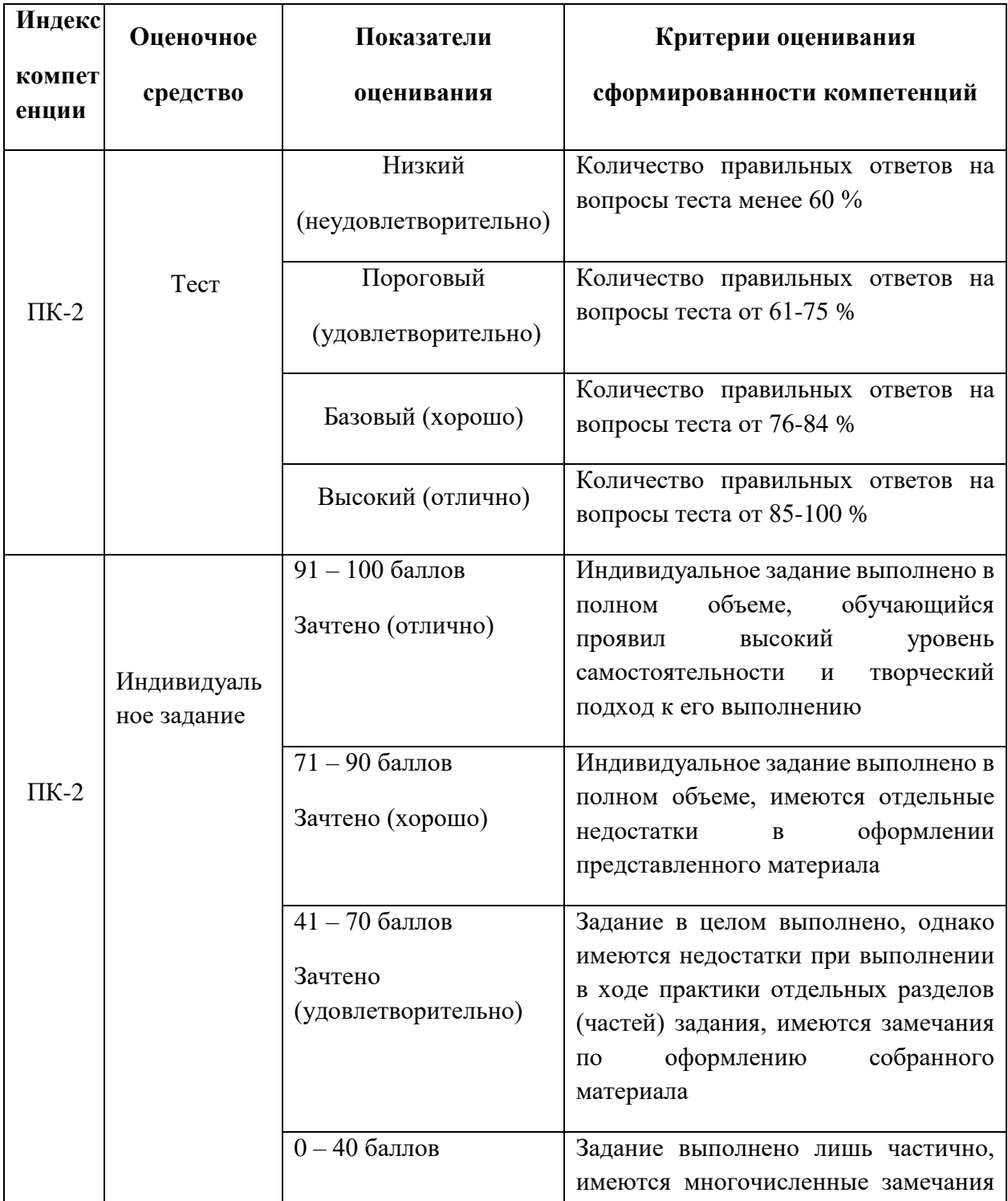

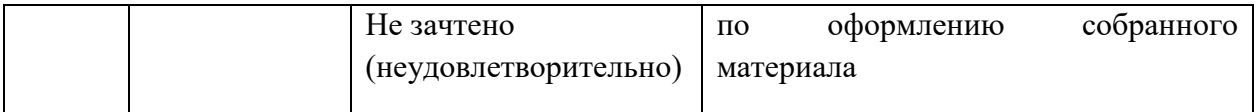

#### **6.2 Промежуточная аттестация студентов по дисциплине**

Промежуточная аттестация является проверкой всех знаний, навыков и умений студентов, приобретённых в процессе изучения дисциплины. Формой промежуточной аттестации по дисциплине является зачёт.

Для оценивания результатов освоения дисциплины применяется следующие критерии оценивания.

#### **Критерии оценивания творческих работ на зачете**

Оценка «зачтено» выставляется студенту, если:

- в творческой работе представлена своя идея;
- задание раскрыто интересным, необычным способом, при этом студент может теоретически обосновать своё мнение с опорой на факты или личный социальный опыт;
- в творческой работе содержатся малозначительные ошибки по заданию;
- имеются незначительные недочёты в последовательности выполнения работы.
- задание выполнено наполовину.

Оценка «не зачтено» выставляется студенту, если:

- творческая работа выполнена формально, большая часть выполнена не по теме, не представлена собственная идея;
- аргументация своего мнения слабо связана с раскрытием задания;
- неправильное выполнение основных заданий творческой работы, искажение их смысла.
- беспорядочное выполнение задания.
- отсутствие выполненной работы.

#### **Критерии оценивания устного ответа на зачёте**

Оценка «зачтено» выставляется студенту, если:

- в ответе содержатся малозначительные ошибки при изложении учебного материала, владение основными понятиями учебной дисциплины;
- правильная формулировка основных аспектов изучаемой учебной дисциплины, аргументированное обоснование своих суждений, приведены примеры;
- незначительные недочёты в последовательности изложения материала;
- ответ на половину дополнительных вопросов.

Оценка «не зачтено» выставляется студенту, если:

- отсутствие представлений о большей части учебного материала, грубые ошибки и (или) не владеет понятийного аппарата учебной дисциплины;
- неспособность сформулировать основные аспекты изучаемой учебной дисциплины; искажение их смысла;
- беспорядочное изложение материала;
- отсутствие ответа на дополнительные вопросы.

**6.3 Типовые контрольные задания или иные материалы, необходимые для оценки результатов освоения дисциплины**

#### **Примерный перечень вопросов к зачету по дисциплине «Графический дизайн»**

# **Тест по теме «Инструментарий CorelDraw»**

1. Какой инструмент выполняет следующие функции?

Выделение одного или нескольких объектов, перемещение выбранного объекта, трансформация объекта (трансформация, наклон).

- $\circ$  $\mathbf{Q}$
- $\circ$  $\mathbf{k}$
- $\circ$   $\circ$

 $02$ 

2. Какой инструмент выполняет следующие функции?

Используется для обработки контуров Безье. Вторая функция инструмента - выделение произвольных текстовых символов в блоке текста с целью их одновременного форматирования.

- $\odot$  $\Lambda$
- $\bigcirc$  $\begin{bmatrix} 2 \\ 3 \end{bmatrix}$
- $\circ$  $\ell$
- $\mathcal{E}_{\mathcal{U}\mathcal{G}}$ Ō.

3. Какой инструмент выполняет следующие функции?

Перемещает документ в рабочем окне при нажатой кнопке мыши.

- $\circ$   $\alpha$
- $\circ$   $\circ$
- $\delta_{\bar{u}\bar{g}}$  $\circ$
- $\circ$   $\Box$

4. Какой инструмент выполняет следующие функции?

Создаёт контур Безье, форма которого определяется с помощью щелчков в местах расположения его узелков с последующей регулировкой мышью контрольных точек, относящихся к текущему узелку .

- $\circ$  $\mathscr{U}$
- $\circ$  $\mathscr{Q}$
- $\circ$ 爵
- $\circ$  $\cdot$

5. Какой инструмент выполняет следующие функции?

Рисует фигуры в форме выпуклых и звёздчатых многоугольников.

- О.  $\circ$
- $\circ$ 回
- $\circ$ 垫
- $\circ$  $\mathcal{A}$

6. Какой инструмент выполняет следующие функции?

Рисует автофигуры, форма которых выбирается на панели свойств, а геометрические параметры регулируются в интерактивном режиме с помощью управляющих маркеров.

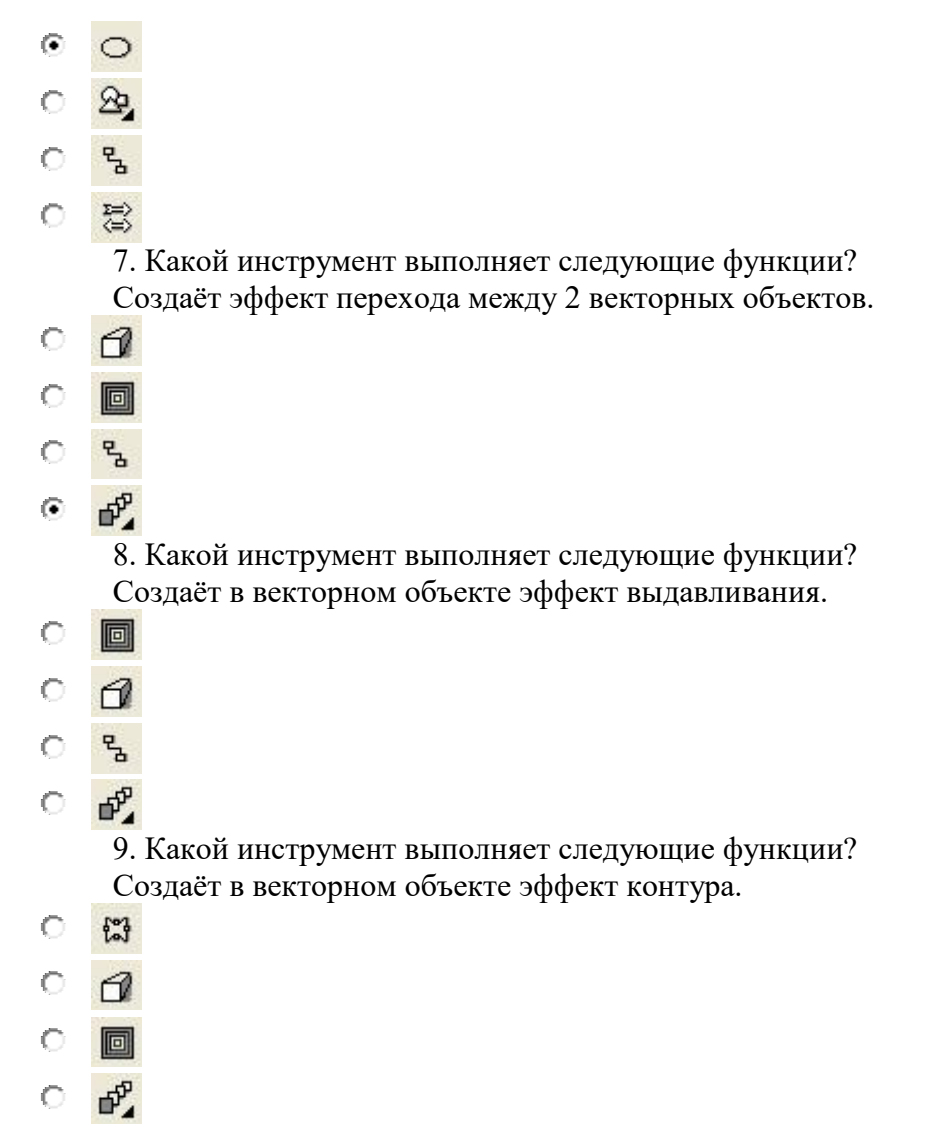

10. Какой инструмент выполняет следующие функции?

Позволяет выбрать и зафиксировать в строке состояния программы цвет любой точки рабочей области документа с целью его последующего использования с помощью инструмента Painbucket для раскраски другого объекта.

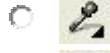

- 母  $\circ$
- $\circ$ .  $\Diamond$
- $O$   $P$

11. Какой инструмент выполняет следующие функции?

Используется для выполнения любого типа заливки (равномерной, градиентной, шаблоном, текстурой или узором PostScript) внутренней области векторного объекта.

- 0  $\mathscr{C}$
- 母 O.
- $\circ$  $\mathcal{D}_{\alpha}$
- $\circ$   $\circ$

12. Какой инструмент выполняет следующие функции?

Выполняет в интерактивном режиме градиентную заливку внутренней области векторного объекта, параметры которой задаются с помощью регулируемой сетчатой структуры типа Безье, накладываемой на объект, и рабочей цветовой палитры.

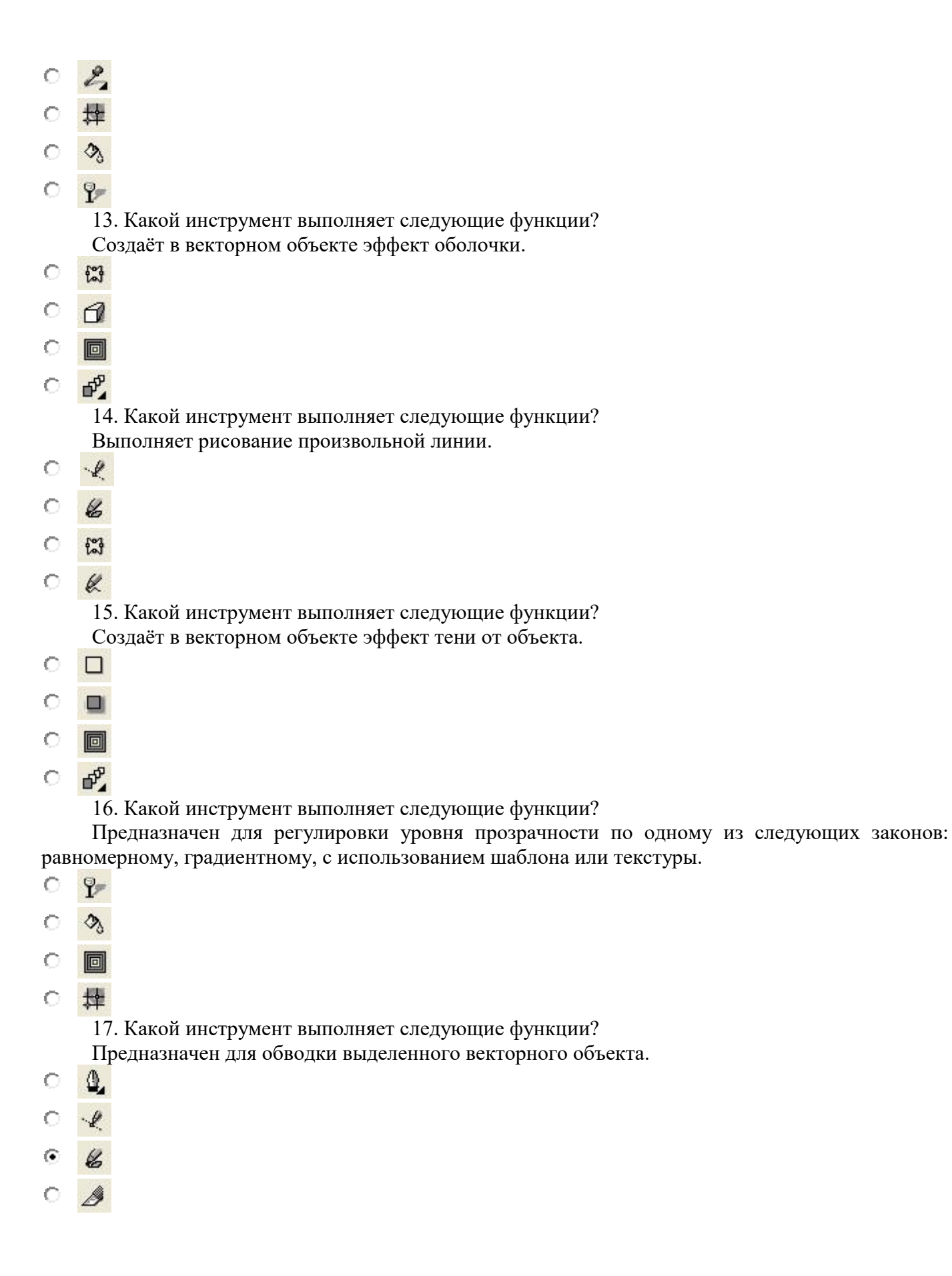

### **Вопросы по теме «Работа в программе Adobe Photoshop»**

1. Интерфейс программы Adobe Photoshop. Работа со Слоями

- 2. Инструменты реставрации и ретуширования изображения
- 3. Инструменты рисования, заливки и принципы работы с масками.
- 4. Способы настройки и редактирования растрового изображения.
- 5. Способы выделения фрагмента растрового изображения.
- 6. Инструмент Текст и способы стилизации текста.

# **7 ПЕРЕЧЕНЬ ИНФОРМАЦИОННЫХ ТЕХНОЛОГИЙ**

Информационные технологии – обучение в электронной образовательной среде с целью расширения доступа к образовательным ресурсам (теоретически к неограниченному объему и скорости доступа), увеличения контактного взаимодействия с преподавателем, построения индивидуальных траекторий подготовки и объективного контроля и мониторинга знаний студентов очной и заочной форм обучения. В систему информационных технологий, применяемых для проведения занятий по рисунку входят: 1) содержащая комплекты тестов по ряду учебных дисциплин; 2) система дистанционного образования на основе оболочки Moodle, позволяющая создавать учебные курсы в электронном виде.

# **8 ОСОБЕННОСТИ ИЗУЧЕНИЯ ДИСЦИПЛИНЫ ИНВАЛИДАМИ И ЛИЦАМИ С ОГРАНИЧЕННЫМИ ВОЗМОЖНОСТЯМИ ЗДОРОВЬЯ**

При обучении лиц с ограниченными возможностями здоровья применяются адаптивные образовательные технологии в соответствии с условиями, изложенными в раздел «Особенности организации образовательного процесса по образовательным программам для инвалидов и лиц с ограниченными возможностями здоровья» основной образовательной программы (использование специальных учебных пособий и дидактических материалов, специальных технических средств обучения коллективного и индивидуального пользования, предоставление услуг ассистента (помощника), оказывающего обучающимся необходимую техническую помощь и т. п.) с учётом индивидуальных особенностей обучающихся.

# **9 СПИСОК ЛИТЕРАТУРЫ И ЭЛЕКТРОННЫХ РЕСУРСОВ 9.1 Литература**

- 1. Компьютерная графика [Электронный ресурс]. Режим доступа: <http://www.compgraph.org/>
- 2. Л. Н. Турлюн, Компьютерные технологии в дизайне [Электронный ресурс]: учеб. пособие, АлтГУ, 2018,<http://elibrary.asu.ru/handle/asu/5570>
- 3. Л. Н. Турлюн, Н. В. Францева, Компьютерные технологии в искусстве костюма и текстиля. Коллаж в Adobe Photoshop [Электронный ресурс]: учеб. пособие, АлтГУ, 2018, <http://elibrary.asu.ru/handle/asu/5571>

# **9.2 Базы данных и информационно-справочные системы**

1. Информационная система «Единое окно доступа к образовательным ресурсам». - Режим доступа: http://www.window.edu.ru/

- 2. Портал научной электронной библиотеки. Режим доступа: http://elibrary.ru/defaultx.asp
- 3. Сайт Российской академии наук. Режим доступа: http://www.ras.ru/
- 4. Сайт Министерства науки и высшего образования РФ. Режим доступа: https://minobrnauki.gov.ru
- 5. Сайт Министерства просвещения РФ. Режим доступа: https://edu.gov.ru/

6. Русский Биографический Словарь - статьи из Энциклопедического Словаря из-дательства Брокгауз-Ефрон и Нового Энциклопедического Словаря (включает статьибио-графии российских деятелей, а также материалы тома «Россия»). - Режим доступа: http://www.rulex.ru

7. People'sHistory - биографии известных людей (история, наука, культура, литера-тура и т.д.). - Режим доступа: https://www.peoples.ru

# **9.3 Электронно-библиотечные ресурсы**

- 1. ЭБС «Юрайт». Режим доступа: https://urait.ru
- 2. Полпред (обзор СМИ). Режим доступа:<https://polpred.com/news>

# **10 МАТЕРИАЛЬНО-ТЕХНИЧЕСКАЯ БАЗА**

Для проведения занятий лекционного и лабораторного типа, групповых и индивидуальных консультаций, текущего контроля и промежуточной аттестации используются аудитории, оснащённые учебной мебелью, аудиторной доской, компьютером с установленным лицензионным специализированным программным обеспечением, с выходом в электронно-библиотечную систему и электронную информационно-образовательную среду БГПУ, мультимедийными проекторами, экспозиционными экранами, учебно-наглядными пособиями (мультимедийные презентации, муляжи).

Самостоятельная работа студентов организуется в аудиториях оснащенных компьютерной техникой с выходом в электронную информационно-образовательную среду вуза, в специализированных лабораториях по дисциплине, а также в залах доступа в локальную сеть БГПУ.

# **Используемое программное обеспечение**: Microsoft®WINEDUperDVC AllLng

Upgrade/SoftwareAssurancePack Academic OLV 1License LevelE Platform 1Year;

Microsoft®OfficeProPlusEducation AllLng License/SoftwareAssurancePack Academic OLV 1License LevelE Platform 1Year; Dr.Web Security Suite; Java Runtime Environment; Calculate Linux, Adobe Photoshop, CorelDRAW

Разработчик: Рыбак Н.Д., ст. преподаватель